**LiquenCity, un proyecto de ciencia ciudadana con Natusfera**

## **Dirigido a**

- Público en general.
- Asociaciones, grupos organizados y otros colectivos (no vinculados a la educación formal).

[Para la comunidad educativa, ver la Unidad Didáctica descargable desde la web [http://liquencity.org/materiales-para-descargar/\]](http://liquencity.org/materiales-para-descargar/)

### **Lugar**

- En la calle, jardín o parque del entorno urbano de Madrid (21 distritos).

#### **Materiales**

*Descargables desde la web* <http://liquencity.org/materiales-para-descargar/>

- Documentación, fichas de las especies de líquenes y glosario.
- Documentación sobre árboles (forófitos).
- Tríptico y cartel informativo.

### *Aportados por el participante:*

- Dispositivo móvil (teléfono o tablet con sistemas operativos iOS o Android) con la app de Natusfera instalada y un perfil de usuario creado. Conviene comprobar que la geolocalización esté activada.
- Lupa para móviles, para hacer fotos de detalle de los líquenes (no es imprescindible, pero si se usa es recomendable 10x o 12x).
- Lupa de mano, para la prospección y la localización de los líquenes (no es imprescindible).
- Cinta métrica para medir el perímetro del árbol (no es imprescindible, pero se puede indicar una medida aproximada o estimativa).
- Hoja de DIN A4 para hacer la estimación relativa de la superficie ocupada por el liquen (es conveniente para las especies clave).
- Libreta para tomar notas y lápiz (no son imprescindibles).

#### **Resumen de la actividad**

Mediante el uso de la aplicación Natusfera, se realizarán observaciones (fotografías) de la biodiversidad de líquenes de los árboles urbanos en los diferentes distritos de Madrid, contribuyendo así al avance del conocimiento científico.

La actividad en el entorno urbano se centrará en alguna calle, parque o jardín del distrito que se elija. El participante, con la ayuda de la documentación, intentará identificar los árboles y líquenes encontrados, y volcará sus observaciones en el subproyecto asociado a su distrito urbano. (Los subproyectos se han creado previamente en la aplicación de Natusfera para LiquenCity).

#### **Planificación de la actividad**

1. Si aún no eres usuario de la aplicación de ciencia ciudadana Natusfera, conviene que te la descargues y te familiarices con ella.

Consulta la información sobre cómo hacerte un perfil de Natusfera y añadir una observación, accesible desde la web [http://liquencity.org/materiales-para-descargar/.](http://liquencity.org/materiales-para-descargar/)

**LiquenCity, un proyecto de ciencia ciudadana con Natusfera**

- 2. No es imprescindible que se identifiquen las especies de árboles o de líquenes, pero conviene que haya fotos generales y de detalle de las especies. La comunidad de usuarios y expertos de Natusfera nos ayudará en las identificaciones.
- 3. Ten en cuenta que si eliges un árbol en el que no se encuentren líquenes, debes reportar la observación del árbol. En el proyecto de LiquenCity se valora no solo la presencia y abundancia de líquenes, sino también la ausencia, que es lo que nos permite establecer comparaciones necesarias para el estudio y ajustar las conclusiones.

### **Desarrollo de la actividad**

- 1. Se accederá a la zona elegida para la actividad (calle, plaza, parque…). Al ser un entorno urbano, se tendrá especial atención a la seguridad vial en espacios públicos.
- 2. Se localizarán los árboles adecuados para las observaciones de Natusfera (fotos de líquenes y árboles, y toma de datos).

#### **IMPORTANTE**

Los árboles seleccionados para realizar el inventario de líquenes deben cumplir unas características específicas:

- Se **descartarán** los ejemplares de árboles que:
	- o Tengan cortezas que se desprendan con facilidad (por ejemplo, los plátanos de paseo o la mayoría de los eucaliptos).
	- o Tengan cortezas muy ácidas, como los pinos, cipreses, arizónicas, cedros, abetos, enebros, etc.
	- o Estén expuestos a riegos por aspersión que mojen el tronco principal.
	- o Estén inclinados. El tronco principal debe ser más o menos vertical y recto.
	- o Estén muy protegidos con sombra permanente en rincones, entre muros o edificios.
	- o Tengan mucho musgo, porque hacen competencia con los líquenes.
- De especial importancia es el **perímetro del tronco, que debe ser como mínimo de 35 cm**, pues con ello se aseguran unas propiedades de rugosidad de la corteza que facilitan el asentamiento de líquenes. Pero, además, este perímetro mínimo estimado también asegura que el árbol haya permanecido suficiente tiempo en su entorno actual desde que fue trasplantado o traído de vivero. Por tanto, la comunidad liquénica desarrollada sobre la corteza de este tronco estará establecida e influenciada por condiciones ambientales puramente urbanas. (Ver *Introducción. Árboles en las ciudades*, descargable desde [http://liquencity.org/materiales-para-descargar/\)](http://liquencity.org/materiales-para-descargar/).
- 3. Abrimos la app Natusfera en el móvil y nos vamos a la pestaña de "Proyectos". Aquí buscamos el subproyecto asociado al distrito de Madrid donde nos encontramos y cuyo formato es: *LiquenCity Madrid – nombre del distrito*, p. ej. *LiquenCity Madrid – Retiro*. Debemos vincularnos al subproyecto que corresponda y para ello hacemos clic donde indica "Inscríbete".

**LiquenCity, un proyecto de ciencia ciudadana con Natusfera**

## **AÑADIR OBSERVACIONES DESDE NUESTRO PERFIL DE LA WEB**

**IMPORTANTE**: La primera vez que accedamos a la app móvil de Natusfera es necesario que tengamos cobertura de internet (datos o wifi) para poder crear o entrar con nuestro perfil de usuario. No obstante, la app permite registrar observaciones sin internet, ya que estas se guardan en la misma app. Sin embargo, una vez tengamos acceso a internet debemos hacer clic en "Sincronización" y sincronizar las observaciones para que se envíen a la plataforma y se puedan visualizar por toda la comunidad de usuarios (en iOS se hace automáticamente).

En caso de no utilizar la app y hacer las fotos con una cámara convencional o con la cámara del móvil, debemos anotar en una libreta los campos que hay que rellenar para cada observación. Si hacemos las fotos con la cámara del móvil, nos ahorraremos trabajo si activamos la opción de guardar la ubicación en las fotografías (accesible desde la configuración de la cámara o desde el menú "Ubicación" en la configuración del teléfono). Una vez en el ordenador, vamos a la pestaña "Proyectos" de la web de Natusfera y buscamos el subproyecto de LiquenCity correspondiente al distrito donde hemos tomado las observaciones. A continuación pinchamos en "Añade observaciones", descargando las fotografías de la cámara y cumplimentamos los campos con los datos que teníamos anotados.

4. **Identificación del árbol** (forófito). Con el apoyo de las fichas de identificación de árboles (descargables desde [http://liquencity.org/materiales-para-descargar/\)](http://liquencity.org/materiales-para-descargar/), se intentará identificar de qué especie de árbol se trata.

Desde Natusfera, nos vamos a la pestaña de "Observaciones" y pulsamos "Añadir", haciendo clic sobre el icono de la cámara. Es conveniente hacer más de una foto para la misma observación; al menos una de las hojas (buscar secas en el suelo si el árbol no las tuviera en ese momento) y de alguna otra parte de árbol (flores, frutos…) que nos ayude a la identificación y confirmación de la especie por parte de la comunidad de usuarios de Natusfera.

Buscamos el subproyecto (al que ya nos habíamos vinculado antes) desde la opción "Selecciona Proyectos" y hacemos clic sobre el icono.

A continuación, completamos los campos que nos piden:

- o Nombre de la especie (se refiere en este caso al nombre del árbol), si lo conocemos. Si no lo conocemos este campo se quedaría vacío.
- o Nº de árbol (número para identificar a un ejemplar de árbol y a todas las observaciones de líquenes asociadas a él). Se enumerará de forma consecutiva cada ejemplar árbol que se muestree. Es decir, el primer ejemplar del árbol elegido será el número 1 y así sucesivamente, sin importar si son de la misma especie o de especies distintas. Si el usuario hace observaciones en distintos días, puede empezar cada día la numeración.
- o Centro educativo (el nombre de tu centro educativo, asociación o colectivo). IMPORTANTE: Este campo queda vacío si la actividad la realizas de manera individual. También puedes indicar el colectivo al que perteneces si participas en un grupo organizado.
- o Perímetro árbol (cm). Perímetro del tronco del árbol medido a la altura del pecho (la medida debe estar en centímetros). Se recuerda que el perímetro del tronco elegido debe ser mayor de 35 cm. Si no dispones de cinta métrica, indica una medida aproximada o estimativa.

## **METODOLOGÍA DE MUESTREO para público general en Madrid**

**LiquenCity, un proyecto de ciencia ciudadana con Natusfera**

o Abundancia liquen. IMPORTANTE: Este campo queda vacío porque en este caso estamos rellenando la observación del árbol. Además, recordemos que se harán las observaciones de los árboles, tengan o no líquenes en sus cortezas.

Guardamos la **observación del árbol** haciendo clic sobre el icono "Guarda observación".

5. **Identificación de los líquenes**. En el caso de que el árbol tenga líquenes, se buscará la orientación del tronco del árbol cuya corteza tenga la mayor diversidad y/o cobertura de líquenes. Para ello se delimitará el área de estudio para este árbol. Esta área es la superficie visible en esa orientación a partir de 50 cm (desde la base del tronco) hasta 180 cm de altura (ver figura 1).

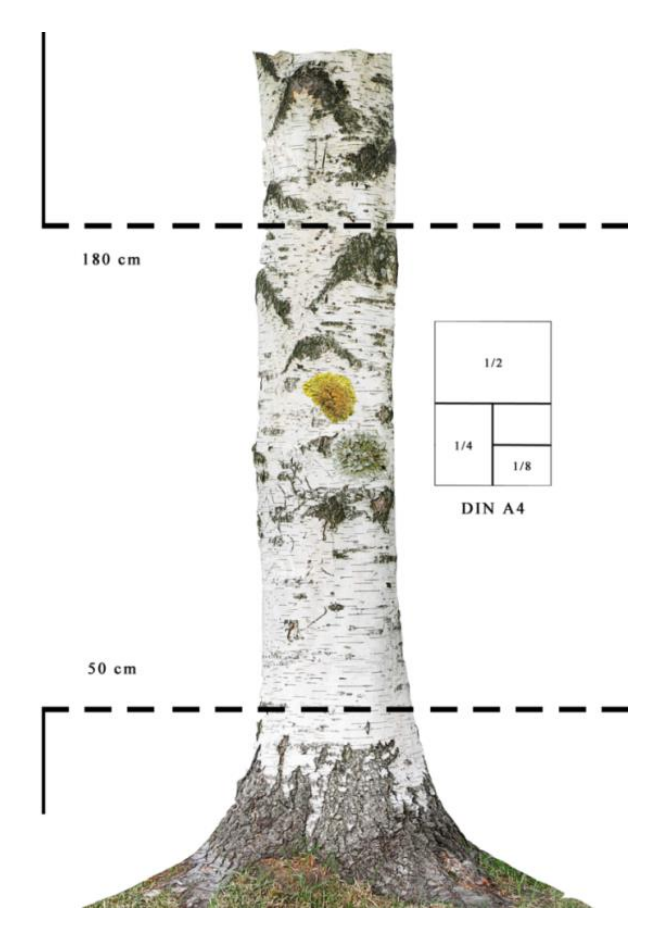

Figura 1. *Superficie de estudio del tronco del árbol. Alto: entre 50 y 180 cm (130 cm) x ancho: de la orientación cuya corteza tenga la mayor diversidad y/o cobertura de* 

**NOTA**: El límite inferior de 50 cm se fija como aproximado porque pueden aparecer líquenes oportunistas que se vean favorecidos por las salpicaduras del aporte hídrico de los riegos automáticos, así como las deposiciones de animales domésticos, que pueden dar lugar a observaciones poco representativas para este estudio. El límite superior de 180 cm tiene fines prácticos, por el alcance y comodidad del usuario para realizar las observaciones.

La identificación de los líquenes se realizará en **dos fases**. La primera para registrar las especies (si las hubiera) que aparecen en las fichas descargables (especies clave), y la segunda para registrar otras especies distintas que pudieran aparecer. A veces los líquenes son muy pequeños o su presencia es muy escasa, por lo que es necesario hacer una revisión detallada de la corteza del árbol para localizarlos.

# **METODOLOGÍA DE MUESTREO para público general en Madrid**

**LiquenCity, un proyecto de ciencia ciudadana con Natusfera**

PRIMERA FASE. Intentamos identificar qué especies de líquenes **de las que aparecen en las fichas** (descargables en [http://liquencity.org/materiales-para-descargar/\)](http://liquencity.org/materiales-para-descargar/) se encuentran en el árbol.

Una vez que hayamos encontrado la primera especie de las incluidas en las fichas, creamos una nueva observación en Natusfera. Para ello nos vamos a la pestaña de "Observaciones" y pulsamos "Añadir", haciendo clic sobre el icono de la cámara. Es conveniente hacer al menos dos fotos para cada observación: una del liquen en general y otra de detalle (para lo que es útil el uso de las lupas para móviles). El fin es facilitar la identificación y confirmación de la especie por parte del equipo de expertos liquenólogos de Natusfera.

Buscamos de nuevo el subproyecto desde la opción "Selecciona Proyectos" y hacemos clic sobre el icono.

A continuación, completamos los campos que nos piden:

- o Nombre de la especie (se refiere en este caso al nombre del liquen), si lo conocemos. Si no lo conocemos este campo se quedaría vacío.
- o Nº de árbol (número para identificar a un ejemplar de árbol y a todas las observaciones de líquenes asociadas a él). Aquí hay que asignar el mismo número de árbol que pusimos antes, pues tanto el ejemplar del árbol como las distintas especies de líquenes que fotografiemos en él, deben tener el mismo número.
- o Centro educativo (el nombre de tu centro educativo o colectivo). IMPORTANTE: Este campo queda vacío si la actividad la realizas de manera individual. También puedes indicar el colectivo al que perteneces si participas en un grupo organizado.
- o Perímetro árbol (cm). En este caso no es necesario rellenar este campo porque estamos completando la observación del liquen.
- o Abundancia liquen. Superficie estimada que ocupa el liquen (solo en esa zona delimitada previamente). Para tomar esta medida se utilizará una hoja de papel DIN A4 (ver figura 2) en la que se realizarán tres dobleces consecutivos. En la siguiente página aparece un desplegable con las categorías de abundancias. Hay cinco posibilidades. El liquen observado ocupa una superficie:
	- **Mayor que un DIN A4.**
	- Entre un DIN A4 y 1/2 de DIN A4.
	- Entre  $1/4$  de DIN A4 y  $1/2$  de DIN A4.
	- Entre 1/8 de DIN A4 y 1/4 de DIN A4.
	- Menor que 1/8 de DIN A4.

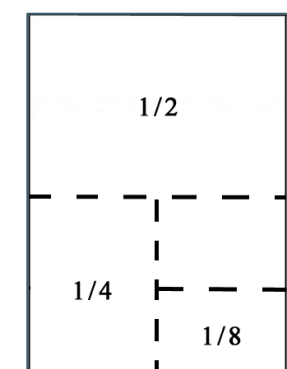

Figura 2*. Hoja de DIN A4 con indicación de los dobleces para estimar la superficie ocupada por el liquen (abundancia).*

Guardamos la **observación del liquen** haciendo clic sobre el icono "Guarda observación".

Una vez concluida la primera especie de liquen (de las fichas) encontrada en el árbol, se pasaría a evaluar la siguiente especie sobre el mismo árbol (si la hubiera).

Recordemos que una nueva especie de liquen supone crear una nueva observación de Natusfera.

## **METODOLOGÍA DE MUESTREO para público general en Madrid**

**LiquenCity, un proyecto de ciencia ciudadana con Natusfera**

SEGUNDA FASE. Una vez se haya tratado de localizar las especies que figuran en las fichas (especies clave), trataremos de localizar y hacer observaciones de **otras especies de líquenes diferentes de las fichas** si las hubiera (siempre en esa zona del árbol que delimitamos previamente), esta vez sin necesidad de evaluar la abundancia de cada especie, por lo que **en estas nuevas observaciones de líquenes, dejaremos en blanco el campo "Abundancia liquen"**.

Cuando se hayan estudiado todas las especies de líquenes en el árbol, se pasará al estudio de un nuevo ejemplar de árbol.

Si lo deseas, puedes enviar el cuestionario *online* de evaluación de la actividad, accesible desde [http://liquencity.org/materiales-para-descargar/.](http://liquencity.org/materiales-para-descargar/)

**¡MUCHAS GRACIAS POR TU PARTICIPACIÓN!**